### **Search**

- [Quick Search CRM Records](#page-0-0)
- [Save Filter in Companies Directory](#page-0-1)
- **[Search Issues by CRM Fields](#page-2-0)**
- **[CRM JQL Operators for Advanced Search](#page-3-0)**

#### <span id="page-0-0"></span>Quick Search CRM Records

To find some records in dictionary you should start typing desired contact or company name in the search field. You can search by multiple attributes simultaneously.

For some fields it's possible to choose AND or OR logic for search. Click the field, check options and choose logic.

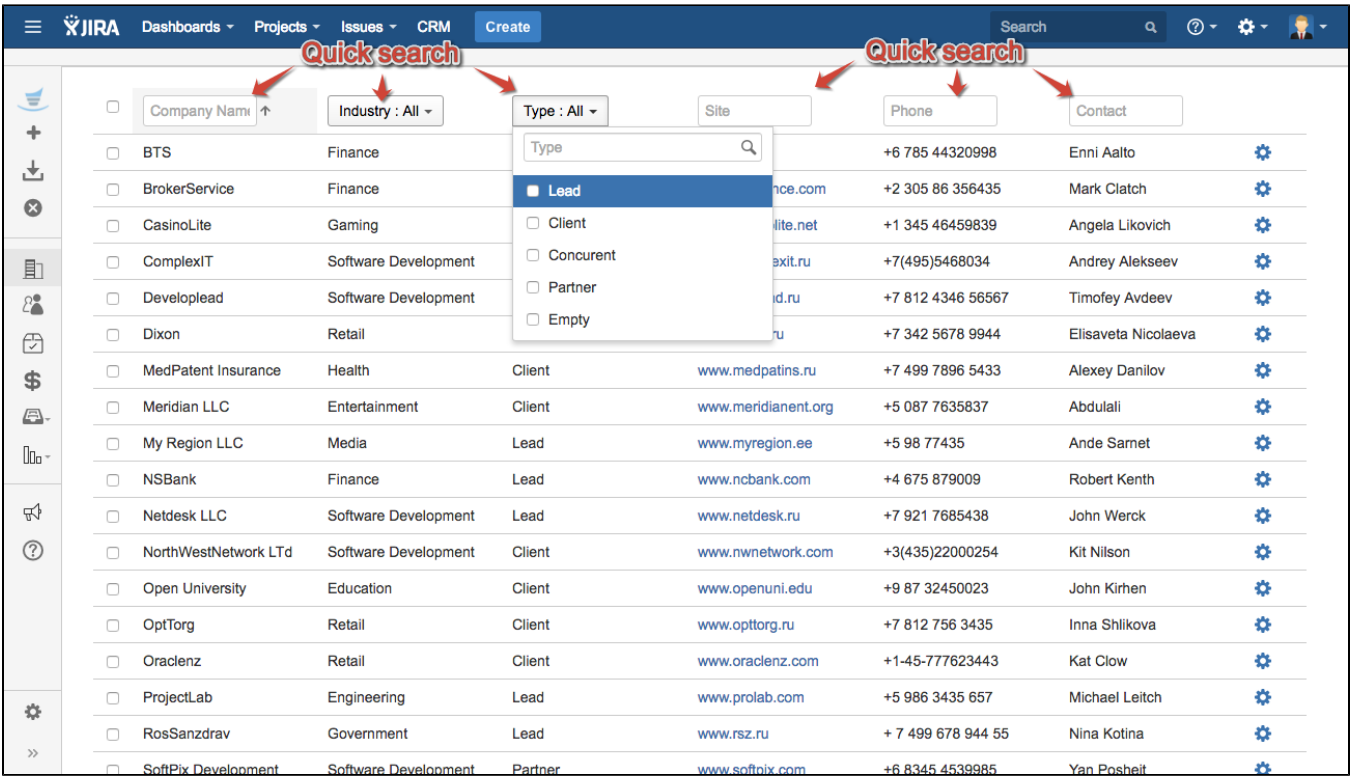

#### <span id="page-0-1"></span>Save Filter in Companies Directory

You can save frequently used filters in CRM Companies Directory.

For example you've filtered records in the grid by one or more field:

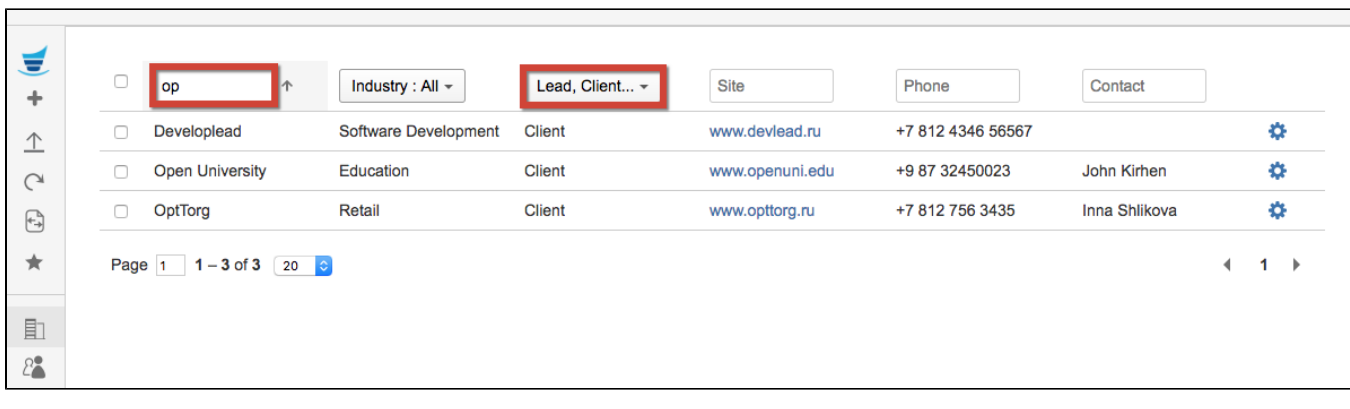

To save this search click on 'Add Filter' (star) in the sidebar menu:

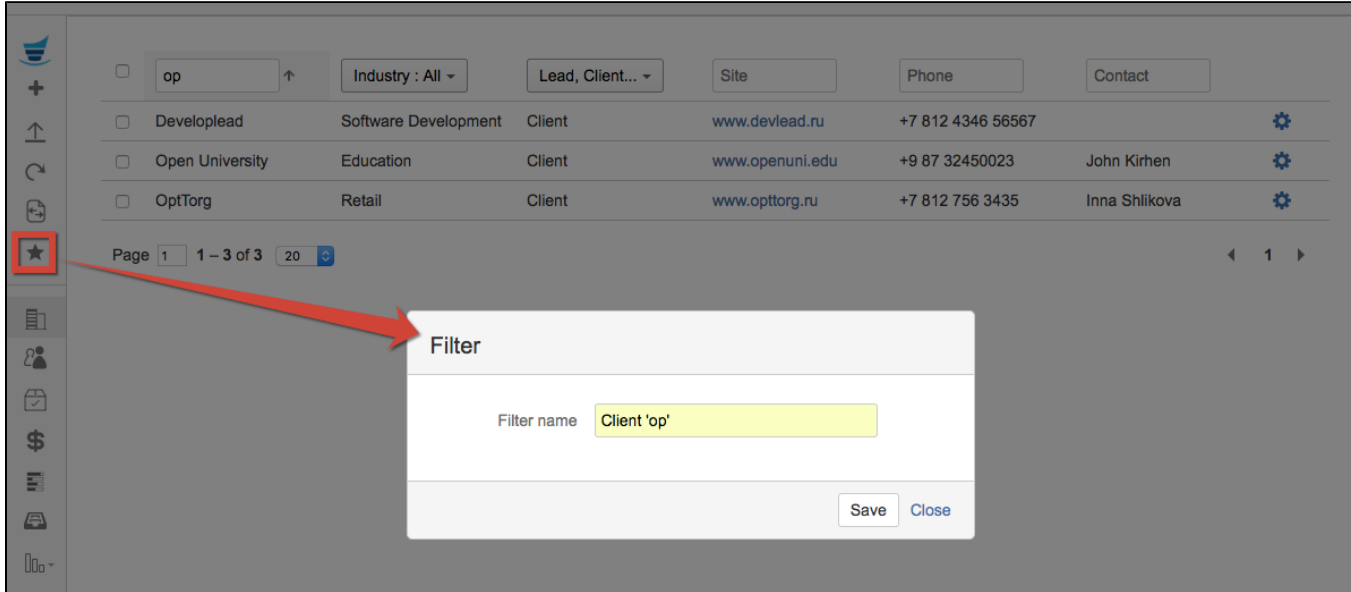

Saved filter will appear in the grid's upper part:

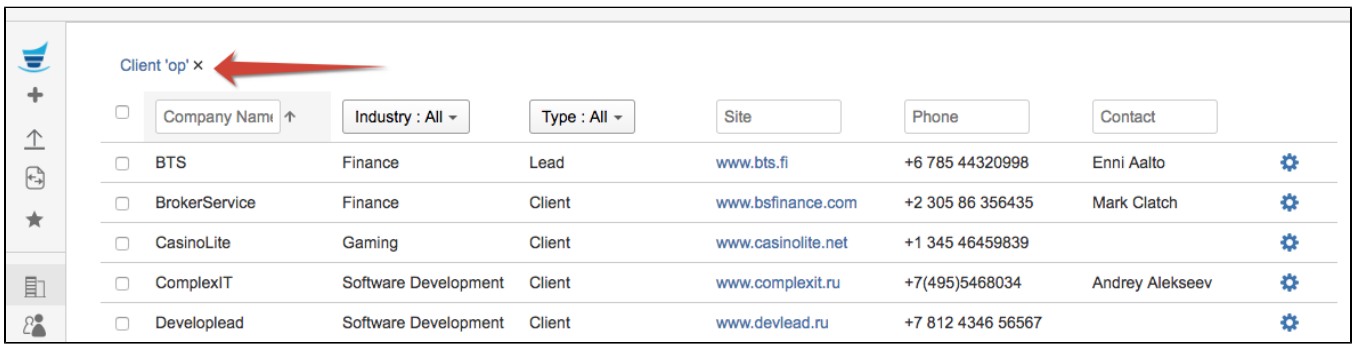

The screenshot above shows you the filter disabled when all Companies are displayed. To see the search results enable the saved filter by clicking on it:

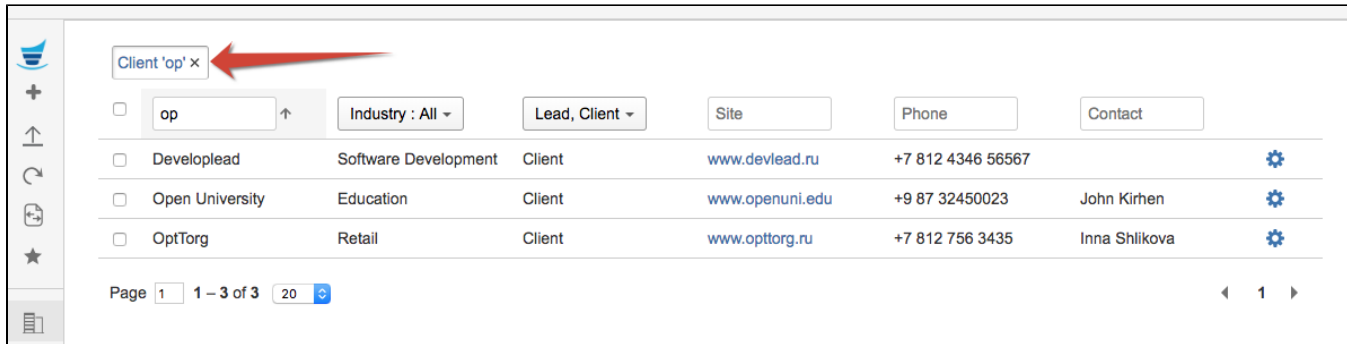

The saved filter is available to it's creator only.

You can delete your filter by clicking on 'x'.

## <span id="page-2-0"></span>Search Issues by CRM Fields

To find issues with certain Company\Contact fields values go to JIRA issue search (Issues->Search for issues)

You need to add Company/Contact fields to your search criteria and select desired value by typing its name.

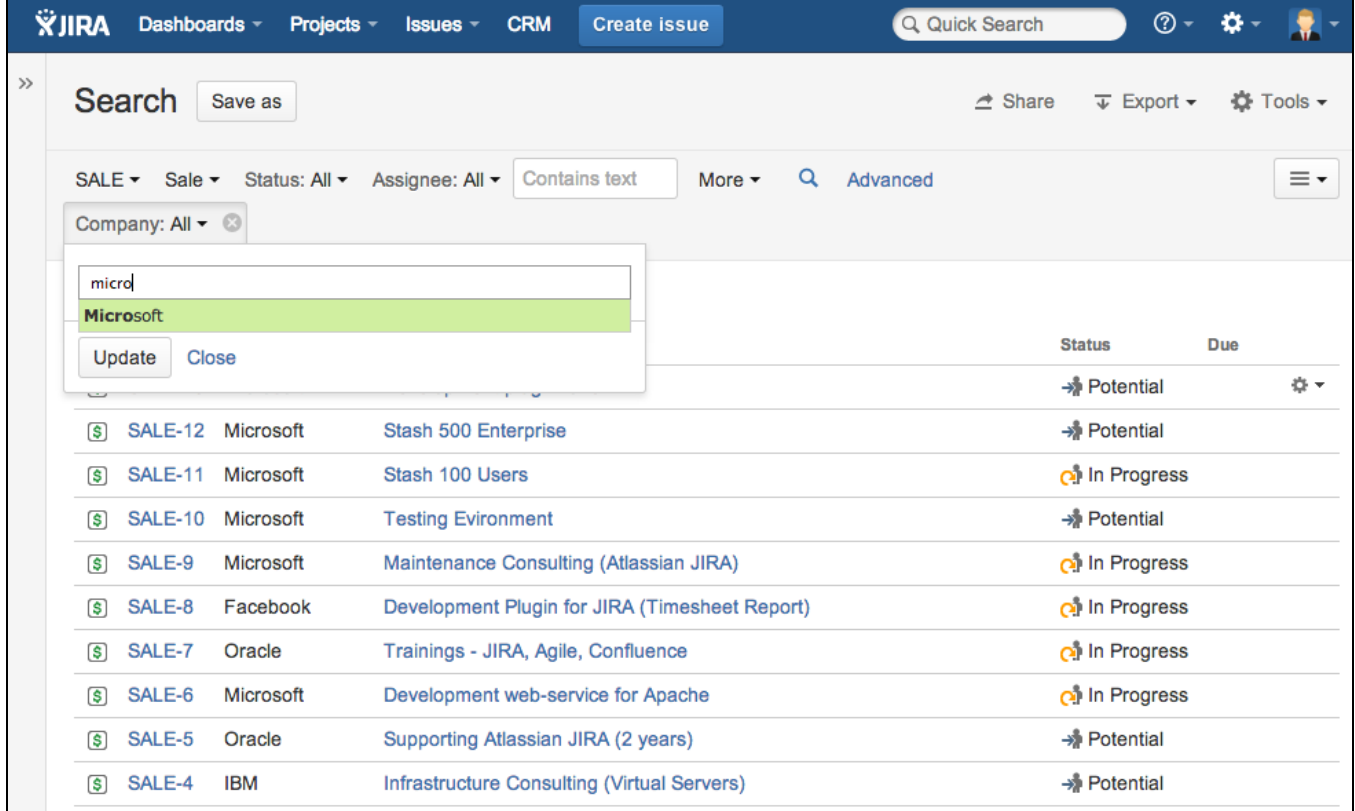

 $\bullet$  To find issues with empty company you need to use JQL-filter: (Company = "Not Defined")

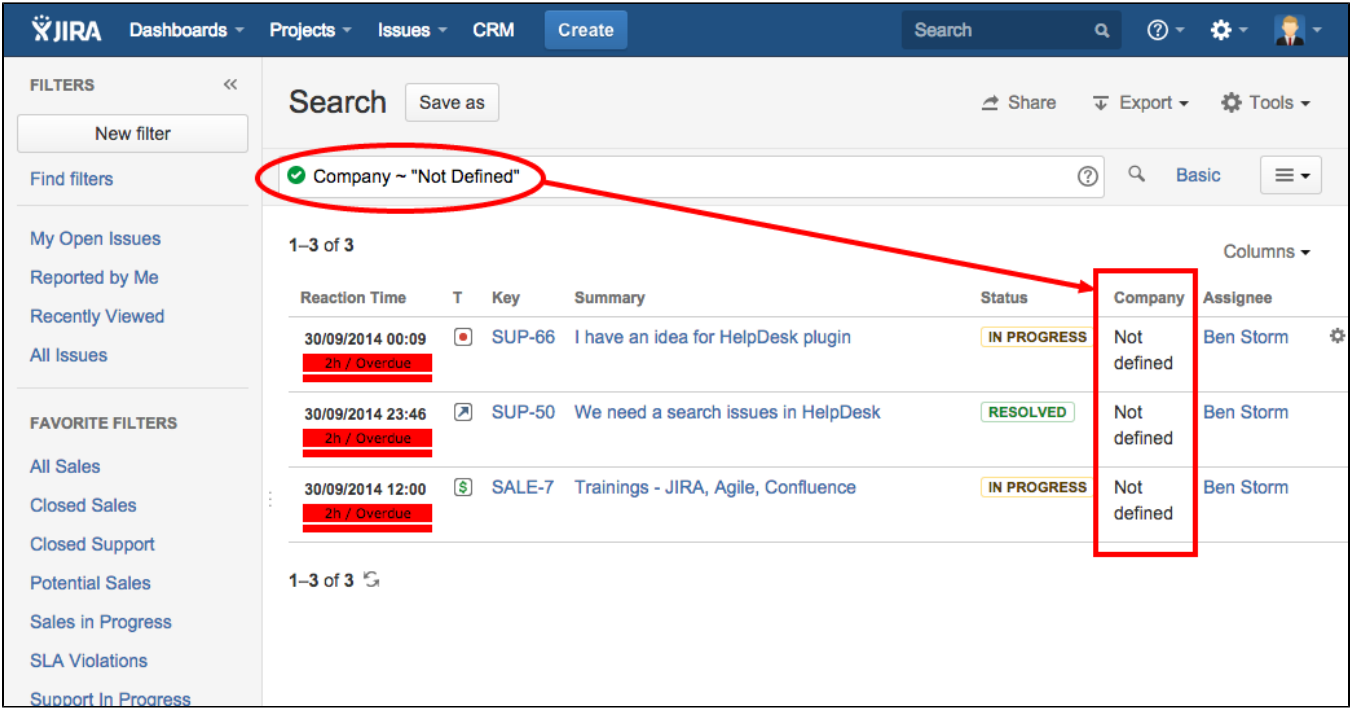

# <span id="page-3-0"></span>CRM JQL Operators for Advanced Search

The following operators can be used in Advanced Search of issues.

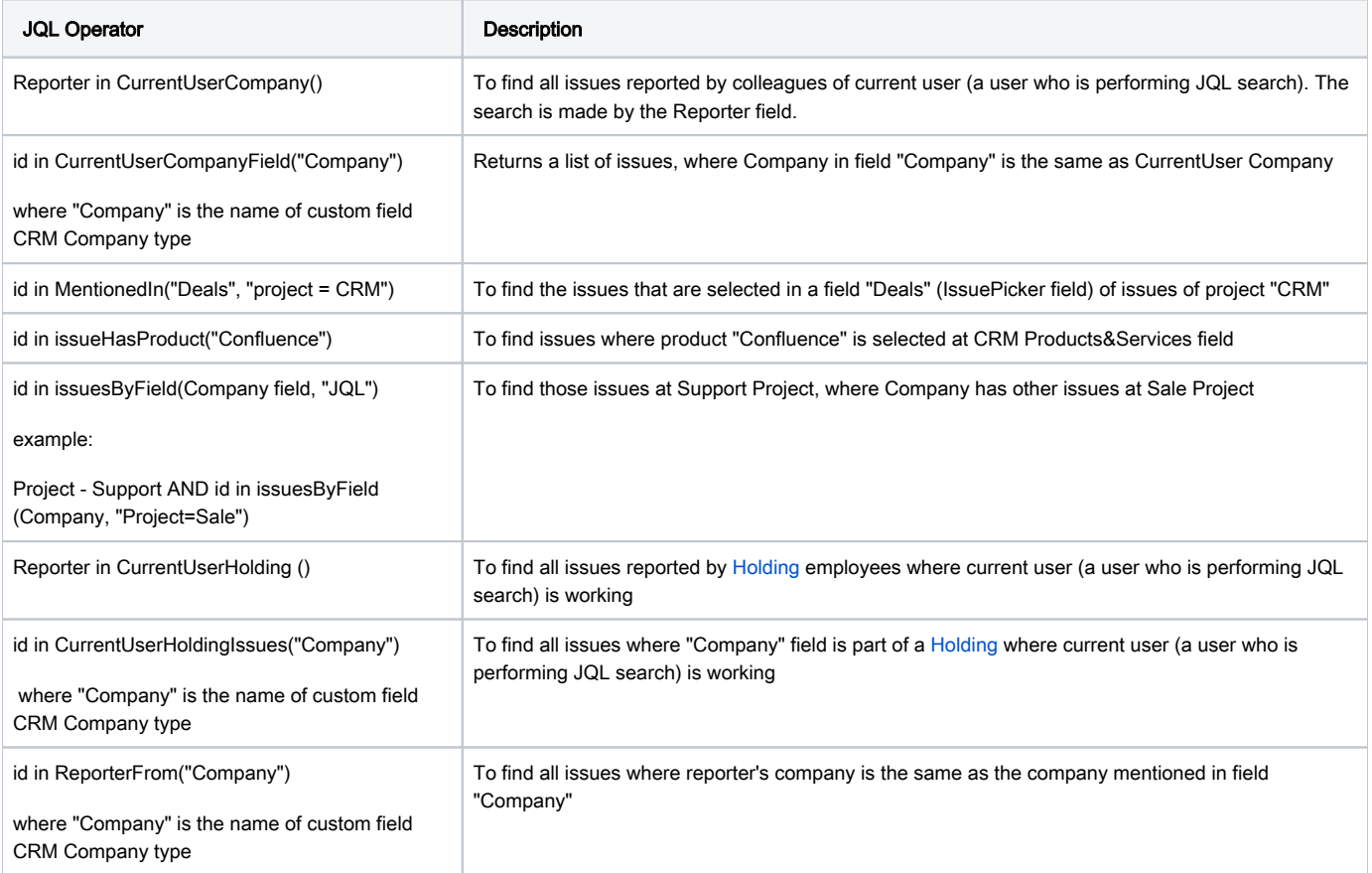